# **Packet Tracer : projet d'intégration des compétences**

## **Topologie**

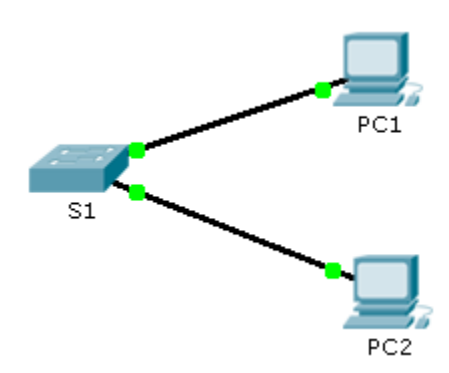

### **Table d'adressage**

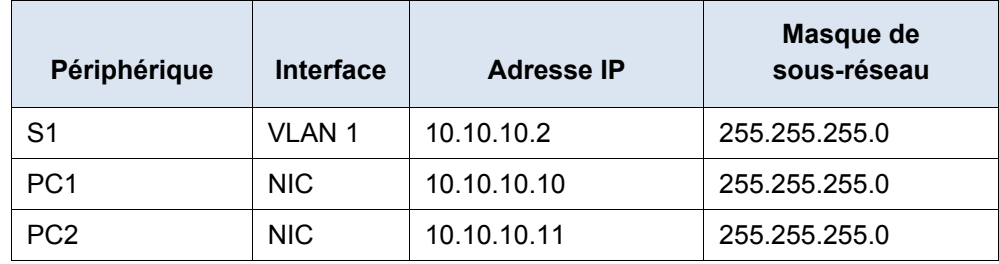

### **Scénario**

L'administrateur réseau vous a demandé de configurer un nouveau commutateur. Dans cet exercice, vous utiliserez une liste de conditions de configuration du nouveau commutateur avec les paramètres d'origine, SSH et la sécurité des ports.

### **Conditions requises**

- Configurez **S1** avec les paramètres d'origine suivants :
	- Nom d'hôte
	- Bannière comprenant le mot **warning**
	- Identifiant de connexion au port de console et mot de passe : **cisco**
	- Mot de passe d'activation chiffré : **class**
	- Chiffrement des mots de passe en clair
	- Adressage de l'interface de gestion
- Configurez SSH pour sécuriser l'accès distant en utilisant les paramètres suivants :
	- Nom de domaine : **cisco.com**
	- Paramètres de la paire de clés RSA pour prendre en charge SSH version 2
	- Définissez SSH version 2.
	- Utilisateur **admin** avec le mot de passe **ccna**
	- Les lignes VTY acceptent uniquement des connexions SSH et utilisent l'identifiant de connexion local pour l'authentification.
- Configurez la fonction de sécurité des ports pour restreindre l'accès au réseau.
	- Désactivez tous les ports non utilisés.
	- Définissez le mode d'interface sur le mode d'accès.
	- Activez la sécurité des ports pour autoriser uniquement deux hôtes par port.
	- Notez l'adresse MAC de la configuration en cours.
	- Assurez-vous que les violations de port désactivent les ports.